# **OPAJor: processo de produção de plataforma de publicações de pesquisa aplicada em jornalismo no Brasil**

OPAJor: production process of a platform for publishing applied research in journalism in Brazil

**Guilherme Carvalho – Uninter**

Doutor com pós-doutorado em jornalismo pela Universidade Estadual de Ponta Grossa (UEPG), é professor de jornalismo do Centro Universitário Internacional Uninter e do Programa de Pós-Graduação em Jornalismo da UEPG. [guilhermegdecarvalho@gmail.com](mailto:guilhermegdecarvalho@gmail.com)

**Alexsandro Teixeira Ribeiro - Uninter**

Mestre em Jornalismo pela UEPG, é professor de jornalismo do Centro Universitário Internacional Uninter. [alexsandrotr@gmail.com](mailto:alexsandrotr@gmail.com)

**Jeferson Ferro - Uninter**

Doutor em Comunicação pela Universidade Tuiuti do Paraná, é professor de jornalismo do Centro Universitário Internacional Uninter. [jefersonferro@gmail.com](mailto:jefersonferro@gmail.com)

# **Resumo**

Apresentamos o processo da pesquisa realizada para a construção da plataforma OPAJor. O relato indica as funcionalidades e recursos disponíveis deste projeto de caráter experimental que visa, ao mesmo tempo, a oferta de um produto à comunidade acadêmico-científica e também ao próprio mercado de trabalho, uma vez que o acesso é público e gratuito. A plataforma reúne dados de um levantamento realizado ao longo do ano de 2022. A versão definitiva foi publicada em 10 de fevereiro de 2023, após a realização de ajustes, incluindo a possibilidade de automatização de geração e gráficos.

**Palavras-chave:** Jornalismo. OPAJor. Automação. Pesquisa aplicada

We present the research process carried out to build the OPAJor platform. The report indicates the functionalities and resources available for this experimental project that aims, at the same time, to offer a product to the academic-scientific community and also to the job market itself, since access is public and free. The platform brings together data from a survey carried out throughout 2022. The definitive version was published on February 10, 2023, after adjustments were made, including the possibility of automating generation and graphics.

**Keywords:** Journalism. OPAJor. Automation. Applied research

**Artigo recebido em: 12/07/2023 e aprovado em: 01/11/2023**

## **1. Introdução**

Apresentamos o OPAJor (Observatório de Pesquisa Aplicada em Jornalismo no Brasil). Trata-se de um site [\(https://www.opa.jor.br/\)](https://www.opa.jor.br/) que contém o maior repositório de pesquisas sobre o tema no país. A plataforma oferece para consulta um catálogo de publicações resultantes de pesquisas desenvolvidas entre 2011 e 2022. A pesquisa para construção do catálogo foi feita nas bases de 84 revistas científicas, repositórios de dissertações e teses de 64 programas de pós-graduação e anais de 5 eventos científicos nas áreas de Jornalismo e Comunicação. Foram cadastradas mais de 120 produções, classificadas por autoria, ano, localização, instituição e por tipo de pesquisa.

O site oferece ainda a possibilidade de gerar mapas ou gráficos personalizados, facilitando o trabalho de pesquisadores que quiserem acessar os dados. O levantamento é fruto de uma pesquisa acadêmica desenvolvida pelo projeto "Tecnologias da comunicação e a formação em jornalismo", ligado ao Grupo de Pesquisa Comunicação, Tecnologia e Sociedade, do Centro Universitário Internacional Uninter, em Curitiba.

O levantamento foi realizado ao longo do ano de 2022 e o site estava disponível em versão beta desde setembro do ano passado. A versão definitiva foi publicada em 10 de fevereiro de 2023, após a realização de ajustes.

Neste artigo, apresentamos o processo da pesquisa realizada para a construção da plataforma com suas funcionalidades e recursos disponíveis deste projeto de caráter experimental que visa, ao mesmo tempo, a oferta de um produto à comunidade acadêmico-científica e também ao próprio mercado de trabalho, uma vez que o acesso é público e gratuito.

## **1.1 Problema**

A pesquisa bibliográfica, em geral, ponto de partida para pesquisas acadêmicas, permite que o pesquisador tenha condições de se apropriar de conhecimentos já desenvolvidos anteriormente, orientando seu trabalho para um estágio superior (MARCONI; LAKATOS, 2002).

Segundo Stumpf (2011, p.54), a pesquisa bibliográfica envolve

um conjunto de procedimentos para identificar, selecionar, localizar e obter documentos de interesse para a realização de trabalhos acadêmicos e de pesquisa, bem como técnicas de leitura e transcrição de dados que permitem recuperá-los quando necessário.

Partindo, portanto, destes pressupostos, o projeto de pesquisa iniciado em 2022, tinha por objetivo monitorar a produção de pesquisa aplicada em jornalismo no Brasil a partir das publicações de pesquisadores. A intenção era organizar, em um único ambiente, dados relativos aos autores, fontes de publicação, instituições vinculadas e a evolução da pesquisa na área.

Tendo em vista a possível demanda para que outros pesquisadores pudessem desenvolver pesquisa aplicada em jornalismo, reconhecendo as produções anteriores e com vistas ao avanço na pesquisa aplicada em jornalismo, propôs-se a criação de uma plataforma online com estas informações, possibilitando a pesquisa e a personalização dos dados pelos interessados.

Além disso, o ambiente criado também permite que organizações jornalísticas consultem os dados a fim de buscar possíveis parcerias com instituições de ensino, verificando o que vem sendo produzido pelo campo acadêmico-científico. Nesse sentido, a plataforma pode se tornar uma importante ponte de relacionamentos entre universidade e mercado de trabalho.

## **2. METODOLOGIA**

O desenvolvimento do projeto partiu, primeiramente, de um levantamento de estado da arte (STRELOW, 2011) a respeito do tema, considerando publicações nacionais nos últimos anos. Para tanto, foram considerados três grupos de fontes de publicações disponíveis na internet em que pudesse haver relatos de pesquisas aplicadas em jornalismo no Brasil: 1. as revistas científicas; 2. os repositórios de dissertações e teses; e 3. anais de congressos da área.

Para as buscas em revistas científicas da área da Comunicação e do Jornalismo, foram considerados os periódicos listados pela Compós<sup>1</sup>. Nas

<sup>1</sup> Lista disponível em: https://compos.org.br/publication/lista-de-periodicos-da-area/. Acesso em: 15 mai. 2022.

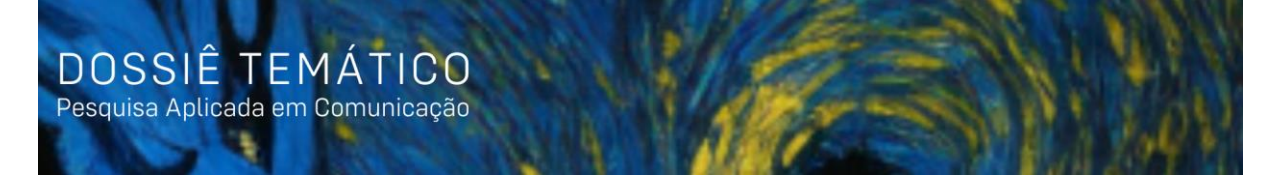

plataformas dos 84 periódicos foram utilizadas as ferramentas de busca com os seguintes descritores: "pesquisa aplicada" e "pesquisa aplicada em jornalismo".

Em seguida, foram realizadas buscas de dissertações e teses de programas de mestrado e doutorado, também listados pela Compós. A lista conta com 64 programas, para os quais também se utilizou ferramentas de buscas disponíveis em repositórios com os mesmos descritores, ou, ainda, fez-se a verificação da lista de trabalhos publicados em busca de temas que tivessem relação com a pesquisa aplicada em jornalismo. A partir de um levantamento prévio, realizou-se, posteriormente, a conferência de resumos, palavras-chave e introdução, em busca de trabalhos que tivessem, de fato, relação com o tema.

Por fim, as buscas em anais de eventos científicos consideraram cinco principais eventos de abrangência nacional na área de Comunicação e Jornalismo. São eles: os congressos da Intercom, e os encontros da SBPJor, Compós, Abej e Alcar. Nos eventos mais generalistas, como é o caso de Intercom, Compós e Alcar, foram considerados os grupos específicos de jornalismo. Em quase todos, os documentos estão disponíveis na íntegra sem problemas em relação às possibilidades de busca e acesso aos anais. Naqueles casos em que as ferramentas de busca não estavam disponíveis, fizemos a verificação da listagem de todos os trabalhos ano a ano, conferindo títulos relacionados ao tema, inicialmente. Na sequência, conferiu-se resumos, palavras-chave e introdução para seleção dos trabalhos.

As buscas levaram em consideração os seguintes descritores: "pesquisa aplicada", "pesquisa aplicada em jornalismo" e "pesquisa em jornalismo aplicado".

O levantamento foi realizado por seis estudantes de iniciação científica que participaram do projeto<sup>2</sup>. Após o primeiro levantamento, os documentos resultantes da primeira etapa de filtragem foram conferidos pelo conjunto de resumos, palavraschave e introdução e, com base na bibliografia referencial a respeito do tema, realizou-se a filtragem das produções, classificando-as em 3 categorias: pesquisa bibliográfica, pesquisa descritiva e pesquisa experimental. Considerou-se que as pesquisas aplicadas em jornalismo, cuja produção deveria relatar o desenvolvimento

<sup>2</sup> São eles: Isabella Alvarenga, Suely Gonçalves, Ana Paula Oliveira, Milene Batisti, Diógenes Oliveira e Alenilton Ribeiro, participantes do projeto de iniciação científica e estudantes do curso de Jornalismo da Uninter.

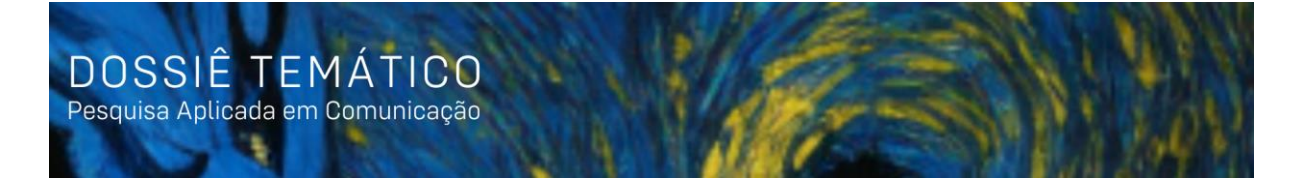

ou resultados de um trabalho concreto, poderiam constar no grupo de pesquisas experimentais. Assim, utilizando uma planilha do *GoogleDocs*, nesta listagem foram disponibilizados aos orientandos os itens que deveriam ser preenchidos coluna a coluna como pode ser verificado na imagem a seguir:

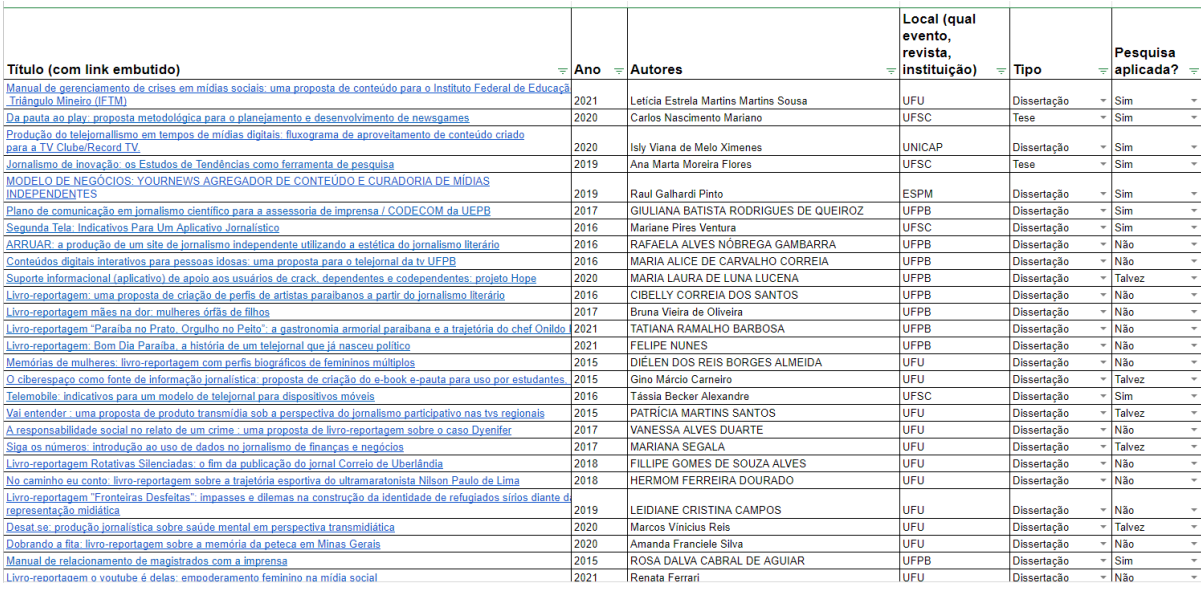

Imagem 1: Planilha de publicações de pesquisas experimentais

Fonte: Planilha de dados do grupo de pesquisa

Esta atividade iniciada em junho e concluída em outubro de 2022, foi acompanhada pelos professores orientadores que conferiram também os documentos disponibilizados pela equipe. Ao todo, 127 trabalhos foram selecionados e classificados de acordo com o tipo de pesquisa.

Ainda em julho de 2022 iniciou-se a construção de um site cujo objetivo principal seria o de disponibilizar os dados do levantamento publicamente. Após elaboração de um roteiro prévio, uma das participantes do grupo, responsável pela construção do site, deu início ao trabalho, desenvolvendo um template na plataforma Wix. Após aprovação do grupo, deu-se início à execução do site. Intitulado "Observatório da Pesquisa Aplicada em Jornalismo", buscou-se um nome mais curto que pudesse ser lembrado facilmente e cujo endereço estivesse disponível na internet. Após pesquisa de disponibilidade, decidiu-se pelo nome abreviado "OPAJor". No endereço registrado [https://www.opa.jor.br](https://www.opa.jor.br/) é possível acessar os conteúdos resultantes da pesquisa desenvolvida pelo grupo, dividido em 6 seções: Sobre, Repositório, Dados, Notícias, Discordo e Membros.

A plataforma foi disponibilizada publicamente em versão beta desde 5 de setembro de 2022. O site passou por alguns ajustes e algumas ferramentas foram testadas para aprimorar os serviços a serem disponibilizados.

# **3. A Plataforma Opajor**

O resultado do levantamento bibliográfico compõe as informações disponíveis no Observatório da Pesquisa Aplicada em Jornalismo no Brasil (OPAJor). O site, construído na plataforma Wix, começou a ser elaborado em julho de 2022 e foi publicado em versão *beta* em setembro do mesmo ano. Em fevereiro de 2023, quase seis meses depois e após ajustes realizados, a versão final do site foi publicada. Este processo de ajuste foi construído a partir da avaliação do grupo de pesquisa e por meio da coleta de opiniões e sugestões de outros pesquisadores que também participaram com envios de contribuições.

## **3.1 O nome**

O logo é fruto de um trabalho conceitual que buscou criar um termo fácil de se pronunciar, que remetesse ao jornalismo e abreviasse o tema do projeto, além de estar disponível e livre para ser reproduzido como domínio na web. Após uma busca em plataformas como Google e Registro.br, verificou-se a disponibilidade do nome escolhido, optando-se em utilizar o sufixo "jor" como extensão, encurtando o próprio endereço de acesso.

Imagem 2 – Logo do OPAJor

OPAJOr

Desenvolvido por uma das bolsistas do projeto, a estudante de jornalismo Isabella Alvarenga, orientada pelo professor Guilherme Carvalho, o desenho das letras utiliza uma fonte sem serifa e inclui um ícone de lupa que substitui a letra "o" de "jor", remetendo à atividade de busca ou pesquisa, agregando mais uma informação ao logo sem que isto exigisse o acréscimo de conteúdos, evitando, assim, possíveis ambiguidades.

## **3.2 Estrutura do site**

A página foi desenvolvida para ser acessada por telas de computadores ou *laptops*, mas também pode ser conferida em versão adaptada para *smartphones*. O conteúdo da página inicial traz um cabeçalho padrão com o título do projeto e o logo e, do lado direito, a área de *login* para membros.

Abaixo, encontra-se a lista de *links* que compõe o menu do site disposto em formato horizontal. Na versão para *mobile*, o menu fica compactado no canto direito para ser aberto ao toque. São 6 sessões disponíveis: Sobre, Repositório, Dados, Notícias, Discordo e Membros. Abaixo do menu, está o banner rotativo que indica a principal notícia, seguido, abaixo, de um bloco de 6 últimas notícias e um *link* para acessar mais conteúdos desta natureza. A parte de baixo do site conta com um espaço para assinantes de *newsletter* que poderão receber atualizações e, por fim, o rodapé, onde constam informações básicas da pesquisa, autores do site e *link* para contato.

Imagem 3 – Home do OPAJor (versão *desktop* e versão *mobile*)

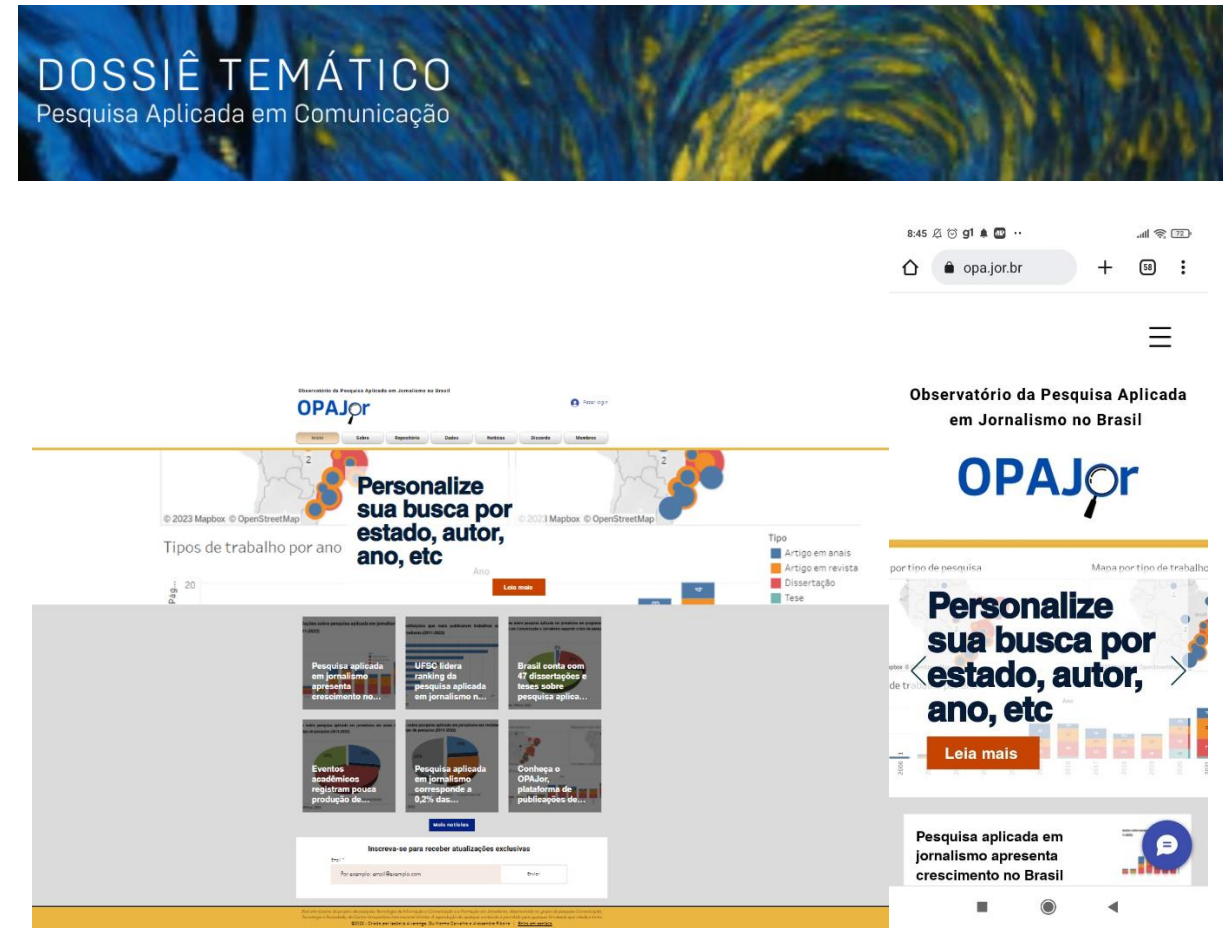

Fonte: [www.opa.jor.br](http://www.opa.jor.br/)

Na sessão Sobre, disponibiliza-se um texto com informações gerais da pesquisa e um link para baixar o relatório metodológico desenvolvido na coleta dos dados disponíveis no site. A aba Equipe também está vinculada a esta sessão, onde é possível conhecer os nomes e funções dos participantes da pesquisa, além do acesso ao *link* do currículo Lattes de cada um.

A sessão Repositório disponibiliza a lista completa dos 110 trabalhos selecionados. A lista em forma de planilha permite também a busca por palavraschave. O usuário pode indicar a ordem em que quer que os conteúdos apareçam. A planilha conta com 9 colunas que incluem: tipo de pesquisa, título, link, ano, autores, estado, local e tipo (fonte).

Imagem 4 – Sessão Repositório

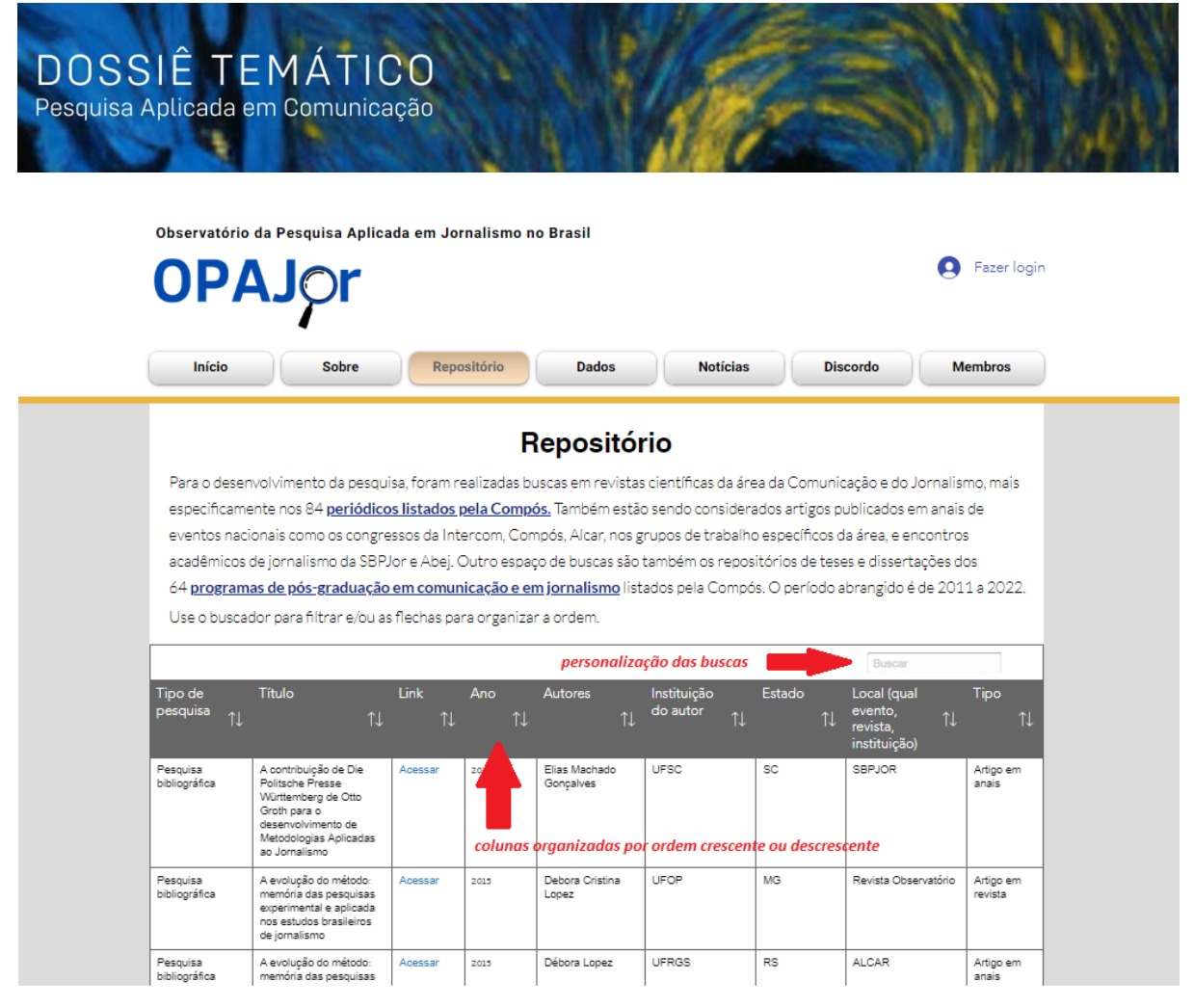

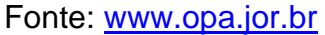

Na sessão Dados, encontram-se opções para personalização de mapas e gráficos a partir dos dados disponíveis também no Repositório. O usuário pode filtrar a busca por qualquer uma das opções de colunas da planilha, gerando mapas do Brasil com a localização das pesquisas e dos tipos de pesquisa, além de gráficos com a evolução ano a ano das produções. O sistema permite, ainda, baixar os resultados em diferentes formatos.

Imagem 5 – Sessão Dados

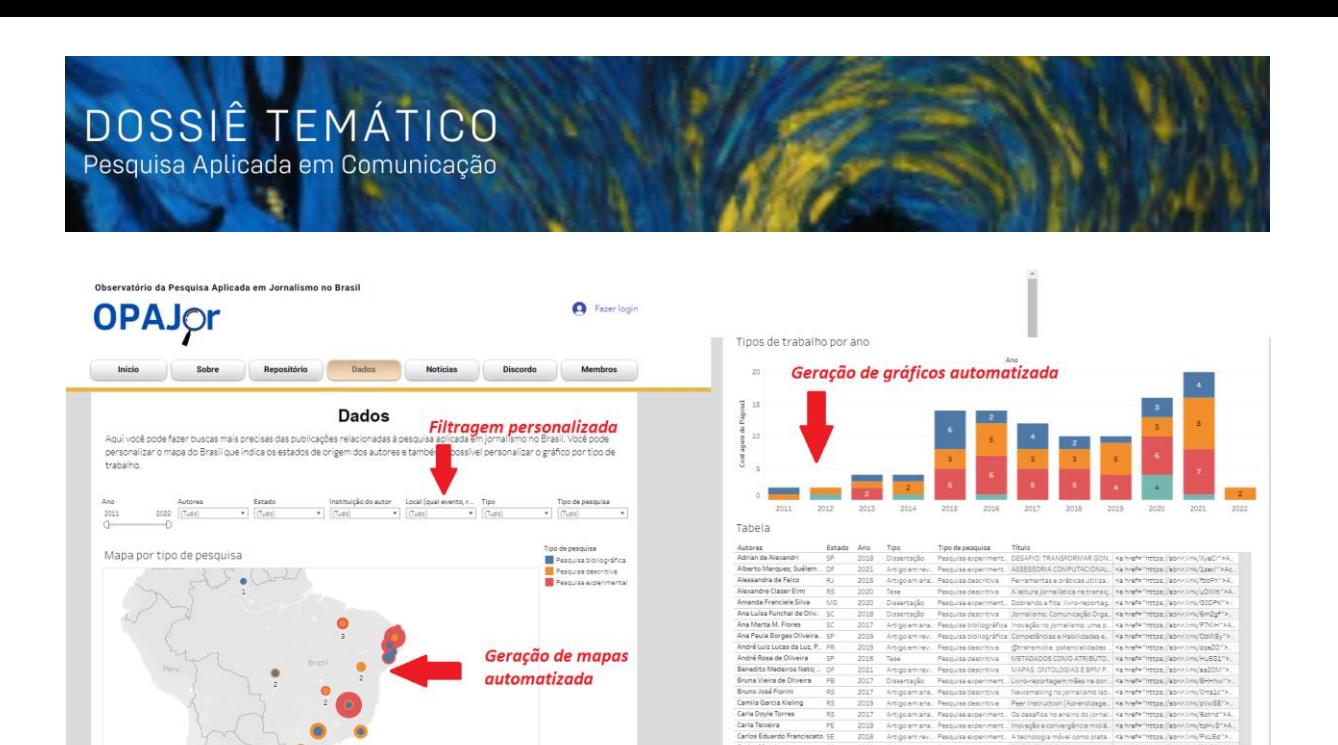

Fonte: [www.opa.jor.br](http://www.opa.jor.br/)

As Notícias estão disponíveis em uma sessão própria onde é possível conferir o histórico de publicações. O conteúdo, referente aos dados obtidos na pesquisa, também conta com entrevistas com pesquisadores e eventos acadêmicos. A página indica a data de publicação, conta com botões de compartilhamento e posts recentes. Também há espaço para comentários.

Outra sessão importante é a Discordo, onde é possível que os usuários indiquem erros, sugestões ou entrem em contato com a equipe de pesquisadores, por meio de um formulário. O objetivo é garantir uma espécie de auditoria pública que permita a correção de problemas. A estratégia visa garantir maior credibilidade ao trabalho desenvolvido e vem sendo utilizada por pesquisadores que já ajudaram a incluir 15 trabalhos que não estavam listados anteriormente.

Por fim, o site conta ainda com uma área de membros, destinada aos participantes da pesquisa para que possam contribuir com a produção e gestão do sistema.

#### **3.3 Repositório em planilha**

A plataforma OPAJor foi construída com base em conceitos de inovação, considerando o uso de ferramentas já disponíveis no mercado, porém, adaptadas para o uso com um fim específico. Dentre os sistemas utilizados para garantir a usabilidade da ferramenta, estão o *Table Master*, que permite transferir dados de planilhas do *Google Sheet* para o *Wix*. O recurso, disponível na sessão Repositório, garante uma interface acessível, incluindo a possibilidade de editar a busca por palavra-chave, além da edição por ordem decrescente, crescente ou alfabética, conforme o desejo do usuário.

Este recurso também assegura que a inserção de qualquer dado novo na planilha disponível no *Google Sheet*, disponível de forma online, possa ser atualizado automaticamente, sempre que for o caso.

As categorias de agrupamentos final da tabela usada como base para acesso dos dados atende as seguintes indicações: tipo de pesquisa (que atende o preenchimento de pesquisa bibliográfica, pesquisa experimental e pesquisa descritiva); título (destacando o nome do trabalho definido pelos autores); link (endereço eletrônico dos trabalhos); ano do trabalho; autores (com divisão dos nomes na mesma caixa, para evitar a repetição de dados dos trabalhos); instituição do autor; estado em que a instituição está alocada; local (com a indicação do nome da revista, do evento ou ainda do local de publicação do trabalho); e a indicação do tipo de publicação, que em artigo em anais, tese, dissertação ou ainda artigo em revista. A planilha finalizada pode ser conferida na figura 1.

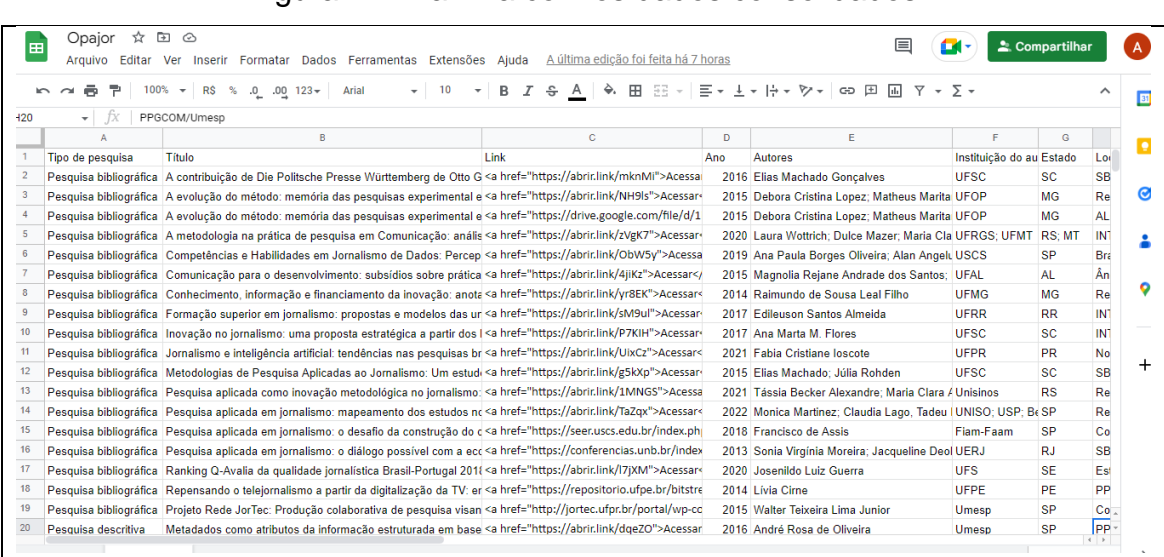

## Figura 1 – Planilha com os dados consolidados

Fonte: Autores (2023)

A planilha também permite a inserção de um *link* de acesso a cada um dos trabalhos listados, ligando com a fonte de publicação de origem. Para tanto, foi necessário o uso de linguagem de programação em html na própria planilha do *Google Sheet*, para que fosse gerado o link acessível, uma vez que o *Table Master* não faz a conversão automática.

Este recurso permite a busca rápida por palavras-chave, indicando os itens que estão associados aos termos. A planilha inclui os dados lançados anteriormente, facilitando a classificação das informações.

## **3.4** *Dashboard* **de dados**

Os dados compilados nas bases de artigos e anais de revistas e eventos foram filtrados e agrupados em categorias como autor, instituição, tipo de pesquisa, dentre outras classificações. A partir desta base, o desafio era pensar em uma estratégia de uso dos dados que permitisse uma leitura rápida e intuitiva destes conteúdos reunidos pela coleta consolidada das bases mencionadas. Para tanto, foram definidas como estratégias adequadas de uso a transformação destes dados em leitura facilitada com recursos visuais como visualizações de dados, uma vez que, conforme destaca Cairo (2012, p.15), o processamento da informação a partir de recursos visuais permite a criação de cruzamentos de dados, e possibilita aos leitores dos dados planejamento de ações futuras para "facilitar a sobrevivência, raciocinar e traçar estratégias de ação sobre as entidades que nos cercam".

Ainda a partir da leitura de Cairo (2012, p.162), para fins de estratégia de comunicação, entendemos a visualização como uma tecnologia plural que permita consolidar dados em informação semântica a partir de uma "sintaxe de limites imprecisos e em constante evolução baseada na conjunção de signos de natureza icónica (figurativa) com outros de natureza arbitrária e abstrata (não figurativa: textos, estatísticas, etc.)". Desta forma, o uso da visualização em um painel de gráficos e mapas (*dashboard*), dialoga com a perspectiva de infografia e de elemento de narrativa e construção de conhecimento a partir do binômio gráfico + texto, como uma linguagem não apenas para iniciados, mas acessível para um público mais amplo não especializado (TEIXEIRA, 2010).

Assim, a proposta do *dashboard* de dados (painel de dados) é o de permitir a construção do conhecimento a partir de uma série de dados vinculados em categorias e disponibilizados em estímulos visuais com as visualizações de conteúdos, partindo de uma base de dados desconexos para "um dado agregado de valor que se consolide como um elemento útil, que pode levar à compreensão de uma realidade ou uma questão específica" (FERREIRA, 2021, p. 34).

Após a organização dos dados no formato de planilha, que permite o uso estruturado em visualizações a partir do agrupamento das categorias (uma vez que este formato mantém uma similaridade às estruturas de base de dados usadas em programas computacionais), definiu-se por uma ferramenta que traduzisse estes dados em elementos visuais, atendendo o que debatemos anteriormente, para fomentar o uso dos dados na construção de conhecimento com recortes específicos e customizáveis pelos usuários. Uma ferramenta que fornece instrumentos para nossa proposta é o *Tableau*<sup>3</sup> , *software* de visualização de dados a partir de bases estruturadas, relacionais, dados em planilhas e em nuvem. Nestes dois últimos casos, é como os dados do grupo estão organizados, em planilha online.

Estabelecido o programa, iniciou-se com a vinculação da base disponibilizadas no *Google Sheets* e o programa *Tableau* (figura 2). Por se tratar de uma base aberta, que pode ser aprimorada e acrescida de dados conforme novos trabalhos são publicados, ou ainda com sugestões de melhorias e de inclusão de trabalhos não identificados no mapeamento inicial, optou-se por uma solução que automatizasse a atualização da visualização com os dados em nuvem. Assim, a exemplo do que ocorre na sessão Repositório, ao adequar a planilha incluindo ou editando linhas, o sistema atualiza automaticamente sem que seja necessário abrir o programa em versão desktop.

## Figura 2 – Print da planilha vinculada ao programa Tableau

<sup>3</sup> https://www.tableau.com/pt-br

| Ajuda<br>Data<br>Arquivo                                                                           |                | <b>Opajor (Tableau Public)</b>                                                                   |                     | Alexsandro<br>Publicar<br>×<br><b>Teixeira Ribeiro</b>  |                                                  |                                                            |                                                                                                    |                                                          |  |  |  |
|----------------------------------------------------------------------------------------------------|----------------|--------------------------------------------------------------------------------------------------|---------------------|---------------------------------------------------------|--------------------------------------------------|------------------------------------------------------------|----------------------------------------------------------------------------------------------------|----------------------------------------------------------|--|--|--|
| G.<br>$\mathbb{G}$<br>$\circ$<br>$\Rightarrow$                                                     |                | $\frac{1}{(1+\epsilon)^2} = \frac{1}{(1+\epsilon)^2} = \frac{1}{(1+\epsilon)^2} =$<br>第 4 12 2 * | $\ell$ $\tau$ $\pi$ | $\frac{1}{2}$ $\frac{1}{2}$ $\frac{1}{2}$ $\frac{1}{2}$ | Ţ                                                |                                                            |                                                                                                    | Mostre-me                                                |  |  |  |
| Conexões<br>Opajor                                                                                 | $^{\circledR}$ | $\theta$<br>Página1 (Opajor)                                                                     |                     |                                                         |                                                  | Criar extração                                             | A extração incluirá todos os dados. (i)                                                                                                    | <b>Filtros</b><br>$\Omega$<br>Adicionar                  |  |  |  |
| Microsoft Excel (Google Drive)<br>Planilhas<br>Usar o Interpretador de dados                       | $\circ$        | Página1                                                                                          |                     |                                                         |                                                  |                                                            |                                                                                                    |                                                          |  |  |  |
| O Interpretador de dados pode limpar a sua<br>pasta de trabalho Microsoft Excel (Google<br>Drive). |                | Precisa de mais dados?<br>Arraste as tabelas aqui para relacioná-las. Saiba mais                 |                     |                                                         |                                                  |                                                            |                                                                                                    |                                                          |  |  |  |
| <b>田 Página1</b>                                                                                   |                | Página1<br>$\mathbf{v}$                                                                          | 9 campos 129 linhas |                                                         |                                                  |                                                            | 100<br>$\rightarrow$ linhas                                                                                                    | ø<br>$\vee$                                              |  |  |  |
| 异 Nova união de linhas<br>කි. Nova extensão de tabela                                              |                | Nome<br>Páginal                                                                                  |                     | $\langle$                                               | Abo<br>Páginal<br>Tipo de pesquisa               | Abo<br>Páginal<br>Título                                   | Abc<br>Páginal<br>Link                                                                                                    | $\ast$<br>$\overline{\mathbf{v}}$<br>Páginal<br>Ε<br>Ano |  |  |  |
|                                                                                                    |                | Campos                                                                                           |                     |                                                         | Pesquisa bibliográfica<br>Pesquisa bibliográfica | A contribuição de Die Politsc<br>A evolução do método: mem | <a abrir.link="" href="https://abrir.link/m&lt;br&gt;&lt;a href=" https:="" n<="" td=""><td>2016<br/>2015</td></a>                                                                                                    | 2016<br>2015                                             |  |  |  |
|                                                                                                    |                | Nome de campo<br><b>Tipo</b>                                                                     | Tabe                | Nom                                                     | Pesquisa bibliográfica                           | A evolução do método: mem                                  | <a abrir.link="" href="https://drive.google&lt;/td&gt;&lt;td&gt;2015&lt;/td&gt;&lt;/tr&gt;&lt;tr&gt;&lt;td&gt;&lt;/td&gt;&lt;td&gt;&lt;/td&gt;&lt;td&gt;&lt;/td&gt;&lt;td&gt;&lt;/td&gt;&lt;td&gt;Tipo d&lt;/td&gt;&lt;td&gt;Pesquisa bibliográfica&lt;/td&gt;&lt;td&gt;A metodologia na prática de &lt;/td&gt;&lt;td&gt;&lt;a href=" https:="" td="" zv<=""><td>2020</td></a> | 2020                                                     |  |  |  |
|                                                                                                    |                | Tipo de pesquisa<br>Abc                                                                          | Página1<br>Páginal  | Título                                                  | Pesquisa bibliográfica                           | Competências e Habilidades                                 | <a href="https://abrir.link/0</td> <td>2019</td>                                                                                                    | 2019                                                     |  |  |  |

Fonte: Autores (2023)

Considerando a complexidade da base e das categorias definidas, optamos por estabelecer no *dashboard* de dados a visualização de mapas, de barras e a planilha com funcionalidades de filtragem. Considerando que os dados permitem inferência por geolocalização, (figuras 3 e 4) na medida em que as indicações de estados de origem das pesquisas permitem a localização no mapa como um ponto, definiu-se por aproveitar tal marcação como ponto de apoio para duas visualizações em mapas. A primeira, reunindo dados de tipos de pesquisas realizadas, e a segunda permitindo a visualização do tipo de trabalho. O objetivo com tais recortes de dados é permitir o fácil acesso à leitura do andamento da pesquisa aplicada no país, destacando os polos que referência de produção de teses e dissertações, bem como os estados em que os programas de pesquisa mais agregam pesquisa bibliográfica, experimental ou descritiva.

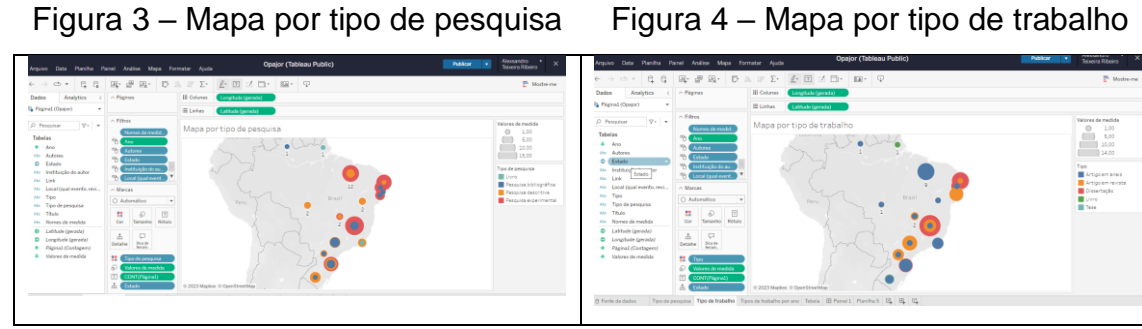

Fonte: Autores (2023) Fonte: Autores (2023)

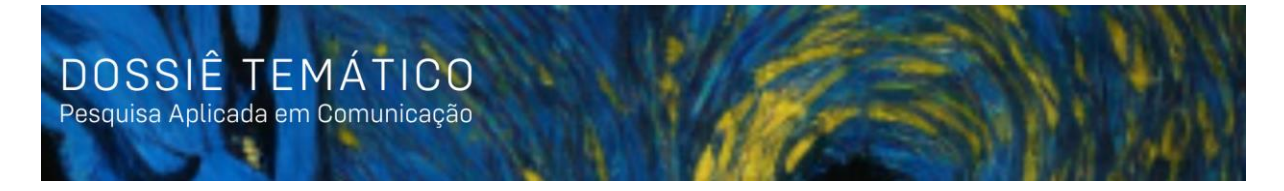

Na sequência do desenho da visualização, buscou-se agregar as pesquisas por tipo ao longo dos anos (Figura 5). A ideia surge em meio à coleta de dados, fomentada a partir dos pesquisadores que integram o Opa.Jor, como forma de observar os dados considerando as evoluções das pesquisas ano a ano, o que possibilita interpretações futuras sobre investimentos e posturas governamentais ou contextos históricos com a ampliação, retração e performance da pesquisa aplicada no país. O resultado é um gráfico que reúne as pesquisas em barras com cores especificando em cada barra o tipo de trabalho, e o seu volume quantitativo ao longo das marcações anuais.

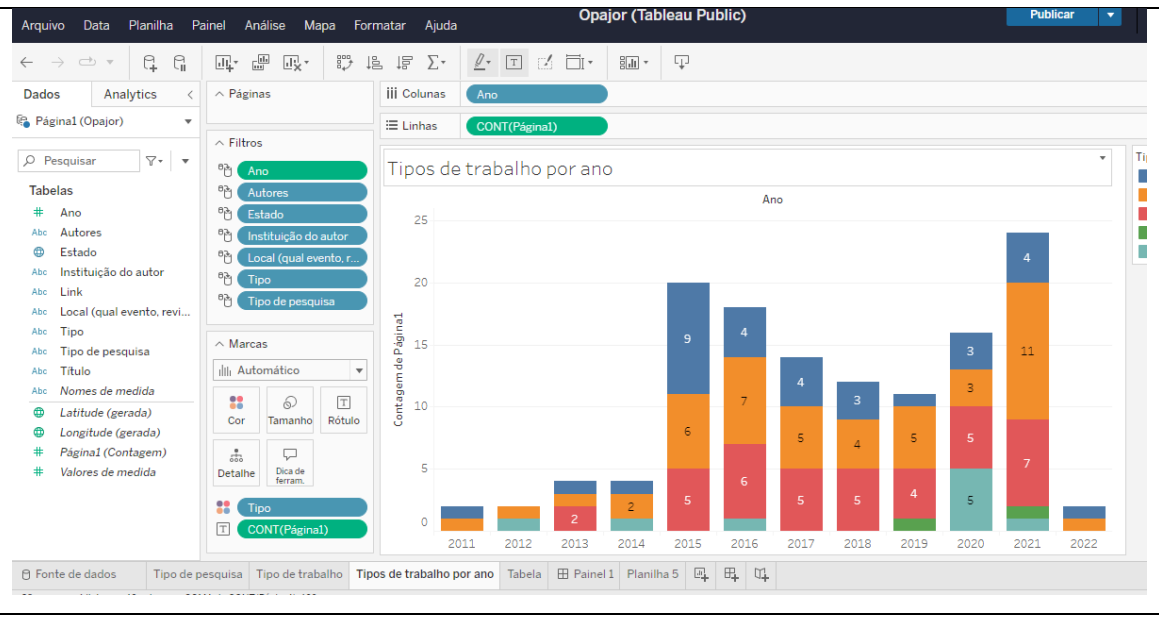

Figura 5 – Dados de pesquisas por ano

Fonte: Autores (2023)

Por fim, para ampliar o uso da base de dados a partir das filtragens, optou-se por fornecer a base em dados organizados em tabela a partir dos recortes indicados pelo usuário. A planilha é estruturada a partir das indicações de um ou mais marcadores de filtragens estabelecidos na organização do *dashboard* (Figura 6).

Figura 6 – Recorte dos filtros do *dashboard*

| Ano  |      | <b>X</b> Autores | Estado |  | Instituição do autor | Local (qual evento, r Tipo |         |       | Tipo de pesquisa |  |
|------|------|------------------|--------|--|----------------------|----------------------------|---------|-------|------------------|--|
| 2011 | 2022 | Tudo)            | Tudo)  |  | (udo)                | Tudo                       | $\cdot$ | Tudoi | Tudol            |  |
|      |      |                  |        |  |                      |                            |         |       |                  |  |
|      |      |                  |        |  |                      |                            |         |       |                  |  |

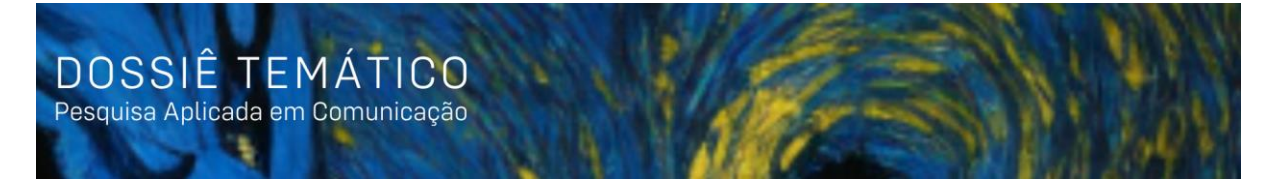

## Fonte: Autores (2023)

Como o programa permite vincular os filtros em cascata, estabelecendo uma organização que cria incidência nas demais visualizações, ao indicar um dos marcadores, todas as visualizações sofrem alterações nas suas estéticas com o objetivo de demonstrar, quer seja no mapa, no gráfico ou ainda na planilha (Figura 7), os dados ou a somatória dos dados selecionados.

Figura 7 – Imagem da planilha com os dados na visualização

| Data<br>Planilha<br>Arquivo                              | Painel                                                                                                    | Análise<br>Mapa      |                 | Ajuda<br>Formatar                                                                                                    |                                                                                                    |                     |        | <b>Opajor (Tableau Public)</b> |                                                                                                    |                                                                         | ÷<br><b>Publicar</b>                        | <b>Teixeira Ribeiro</b>                   |
|----------------------------------------------------------|----------------------------------------------------------------------------------------------------|----------------------|-----------------|----------------------------------------------------------------------------------------------------|----------------------------------------------------------------------------------------------------|---------------------|--------|--------------------------------|----------------------------------------------------------------------------------------------------|-------------------------------------------------------------------------|---------------------------------------------|-------------------------------------------|
| G.<br>G<br>$\Rightarrow$<br>$\rightarrow$                | $\frac{1}{\ln n}$<br>画•                                                                                                    | 园*                   | 89              | $\sum_{i=1}^{n}$<br>调<br>lã.                                                                                                    | $\mathbb{Z}$<br> T                                                                                                    | $\mathbb{Z}$<br>Fi× | 調画 *   | Ţ                              |                                                                                                    |                                                                         |                                             | Mostre-me                                 |
| Analytics<br>Dados                                       | $\land$ Páginas                                                                                                    |                      |                 | iii Colunas                                                                                                    |                                                                                                    |                     |        |                                |                                                                                                    |                                                                         |                                             |                                           |
| <sup>6</sup> Página1 (Opajor)<br>$\overline{\mathbf{v}}$ |                                                                                                    |                      |                 | $\equiv$ Linhas                                                                                                    | Autores                                                                                                    |                     | Estado | Ano                            | Tipo                                                                                                    | Título<br>Tipo de pesa.                                                 |                                             |                                           |
| $\nabla$<br>Ω<br>Pesquisar<br>$\mathbf{v}$               | $\land$ Filtros<br>哈<br>Ano                                                                                                    |                      |                 | Tabela                                                                                                    |                                                                                                    |                     |        |                                |                                                                                                    |                                                                         |                                             |                                           |
| <b>Tabelas</b>                                           | 門                                                                                                    | <b>Autores</b>       |                 | Autores                                                                                                    |                                                                                                    | Estado              | Ano    | Tipo                           | Tipo de pesquisa                                                                                                 | Título                                                                  |                                             |                                           |
| Ano                                                      | 門                                                                                                    | Estado               |                 | Adrian de Alexandri                                                                                                    |                                                                                                    | SP                  | 2018   | Dissertação                    | Pesquisa experiment                                                                                              | Desafio: transformar Gonçalve <a href="https://abrir.link/fKYMA"></a>   |                                             |                                           |
| Autores<br>Ahn                                           | 門                                                                                                    | Instituição do autor |                 | Alberto Marques; Suélem                                                                                                    |                                                                                                    | DF                  | 2021   | Artigo em rev                  | Pesquisa experiment                                                                                              | Assessoria computacional: des <a href="https://abrir.link/hicBa">A.</a> |                                             |                                           |
| ⋒<br>Estado                                              | 哈                                                                                                    |                      |                 |                                                                                                    | Pesquisa descritiva<br>Ferramentas e práticas utiliza<br>ana<br>Filtrar usando Instituição do autor (Página1 (Opajor)) para filtrar Instituição do autor. |                     |        |                                |                                                                                                    |                                                                         |                                             | <a href="https://abrir.link/ipCUq">A.</a> |
| Instituição do autor<br>Abc                              | A leitura iornalística na transic <a href="https://abrir.link/UxYX3"><br/>Pesquisa descritiva<br/>Também aplica-se às planilhas:<br/>허</a> |                      |                 |                                                                                                    |                                                                                                    |                     |        |                                |                                                                                                    |                                                                         |                                             |                                           |
| Link<br>Ahc                                              | 哈                                                                                                    |                      |                 | Tipo de pesquisa filtrando Instituição do autor (Página1 (Opaior))<br>Dobrando a fita: livro-reportag<br>Pesquisa experiment.<br>Tipo de trabalho filtrando Instituição do autor (Página1 (Opajor))<br>Pesquisa descritiva<br>Jornalismo, Comunicação Orga <a href="https://abrir.link/zSCbb">A.<br/>Tipos de trabalho por ano filtrando Instituição do autor (Página1 (Opajor))<br/>Pesquisa bibliográfica Inovação no iornalismo: uma p.<br/>mago um ana.<br/><math>\overline{a}</math></a> |                                                                                                    |                     |        |                                |                                                                                                    |                                                                         | <a href="https://abrir.link/YishK">A.</a>   |                                           |
| Local (qual evento, revi<br>Abc                          | Tip                                                                                                    |                      |                 |                                                                                                    |                                                                                                    |                     |        |                                |                                                                                                    |                                                                         |                                             |                                           |
| Abc<br>Tipo                                              |                                                                                                    |                      |                 |                                                                                                    |                                                                                                    |                     |        |                                |                                                                                                    |                                                                         | <a href="https://abrir.link/P7KIH">A.</a>   |                                           |
| Tipo de pesquisa<br>Abc                                  | $\land$ Marcas                                                                                                    |                      |                 |                                                                                                    | Ana Paula Borges Oliveira SP                                                                                                    |                     | 2019   |                                |                                                                                                    | Artigo em rev Pesquisa bibliográfica Competências e Habilidades e.      | <a href="https://abrir.link/0bW5y">.</a>    |                                           |
| Título<br>Ahc                                            | <b>T</b> Automático                                                                                                    |                      | $\cdot$         |                                                                                                    | André Luiz Lucas da Luz. P., PR                                                                                                    |                     | 2019   | Artigo em rev                  | Pesquisa descritiva                                                                                              | @transmidia: potencialidades                                            | <a href="https://abrir.link/P7mBc"></a>     |                                           |
| Nomes de medida<br>Ahn                                   |                                                                                                    |                      |                 | André Rosa de Oliveira                                                                                                    |                                                                                                    | SP                  | 2016   | Tese                           | Pesquisa descritiva                                                                                              | Metadados como atributos da                                             | <a href="https://abrir.link/dgeZ0"></a>     |                                           |
| Latitude (gerada)                                        | 22<br>Cor                                                                                                    | 6                    | $\top$<br>Texto | Benedito Medeiros Neto:                                                                                                    |                                                                                                    | DE                  | 2021   | Artigo em rev                  | Pesquisa descritiva                                                                                              | Mapas, ontologias e BPM para.                                           | <a href="https://abrir.link/Rf5c4">A.</a>   |                                           |
| Longitude (gerada)                                       |                                                                                                    | Tamanho              |                 | <b>Bruna Vieira de Oliveira</b>                                                                                                    |                                                                                                    | <b>PR</b>           | 2017   | Dissertação                    | Pesquisa experiment.                                                                                             | Livro-reportagem mães na dor: < a href="https://abrir.link/042Ww"       |                                             |                                           |
| Página1 (Contagem)                                       |                                                                                                    |                      |                 | Camila Garcia Kieling                                                                                                    |                                                                                                    | <b>RS</b>           | 2019   |                                | Artigo em ana Pesquisa descritiva                                                                                | Peer Instruction (Aprendizage,                                          | <a href="https://abrir.link/dNYiG">A.</a>   |                                           |
|                                                          | $\frac{1}{200}$                                                                                                    | ₽<br>Dica de         |                 | Carla Doyle Torres; Maurí                                                                                                    |                                                                                                    | <b>RS</b>           | 2017   |                                | Artigo em ana Pesquisa experiment.                                                                               | Os desafios no ensino do jornal                                         | . <a href="https://abrir.link/NL3tq">A.</a> |                                           |
| Valores de medida.                                       | Detalhe                                                                                                    | ferram.              |                 |                                                                                                    | Carla Teixeira: Luiz Carlos  PE                                                                                                    |                     | 2018   |                                | Artigo em ana Pesquisa experiment.                                                                               | Inovação e convergência midiá <a href="https://abrir.link/NdcGM"></a>   |                                             |                                           |
|                                                          | T<br>Link                                                                                                    |                      |                 |                                                                                                    | Carlos Eduardo Franciscato SE                                                                                                    |                     | 2018   | Artigo em rev                  | Pesquisa experiment.                                                                                             | A tecnologia móvel como plata <a href="https://abrir.link/Xnebm">.</a>  |                                             |                                           |
|                                                          |                                                                                                    |                      |                 | Carlos Nascimento                                                                                                    |                                                                                                    | SC                  | 2016   | Dissertação                    | Pesquisa descritiva                                                                                              | Jogando Ética: Newsgames De  < a href="https://abrir.link/7GUW3">.      |                                             |                                           |
|                                                          |                                                                                                    |                      | Marciano        |                                                                                                    |                                                                                                    | 2020                | Tese   |                                | Pesquisa experiment Da pauta ao play: proposta me <a href="https://repositorio.ufsc.br/</td> <td></td> <td></td> |                                                                         |                                             |                                           |

Fonte: autor (2023)

Com isso, destaca-se ainda que o *dashboard* atende os três níveis de interação destacados por Ferreira (2021, p.68), quais sejam: o nível básico de instrução, na medida em que permite que o usuário preencha o cenário indicando os filtros de dados que precisa; o nível intermediário que é o de manipulação, que permite o usuário alterar as características do objeto, o que é possível na medida em que as visualizações estão conectadas com os mesmos filtros, e alteram a visualização a depender das indicações dos usuários; e o nível avançado que é o de exploração, que permite o cruzamento dos dados, e confere a liberdade aos usuários para ajustar a visualização para a sua realidade e intenção de acesso e recorte de realidade dos dados.

## **4. Considerações**

A produção de um mapa nacional a respeito da pesquisa aplicada em jornalismo era um objetivo inicial do projeto de pesquisa que se mostrou viável. O desenvolvimento da plataforma exigiu o cumprimento de etapas previstas anteriormente, sempre com ajustes em relação ao tempo, às releituras e redefinições conceituais que acompanharam o trabalho da equipe. Nesse sentido, o exercício de busca e classificação dos trabalhos foi um grande desafio que exigiu muito esforço intelectutal.

Outra etapa desafiadora para o grupo foi o desenvolvimento da plataforma, trabalho que exigiu pesquisas prévias e a execução de um sistema com *layout* acessível e de fácil gestão. As escolhas levaram o grupo a escolher o *Wix* como plataforma de construção do site, não apenas pelas facilidades de construção de *layouts* e de inserção de elementos visuais, mas, principalmente, pela possibilidade de inserir recursos que permitiram a visualização do repositório e do *dashboard* a partir da leitura automática da planilha do *Google Sheet*.

Com esta plataforma, disponibiliza-se um ambiente de busca de informações sobre o que se publicou a respeito da pesquisa aplicada em jornalismo, oferecendo uma contriuição inédita ao campo científico do jornalismo e também ao campo profissional que tem, agora, um ambiente específico para buscar pesquisas que podem construir para reduzir a distância entre universidade e mercado.

O trabalho, no entanto, exige continuidade para manter a plataforma atualizada. É preciso fazer as verificações das bases de dados já pesquisadas, considerando também as possibilidades de erros ou de ausência de outras publicações que possam não ter sido listadas. Além disso, também é possível que novas bases de dados sejam incluídas neste trabalho, como anais de eventos não listados ainda ou o aumento do período de análise.

## **Referências**

CAIRO, Alberto. **El arte funcional**: infografía e visualización de información. Madrid: Alamut, 2012.

FERREIRA, Larissa Torres. **Infografia**. Curitiba: Intersaberes, 2021.

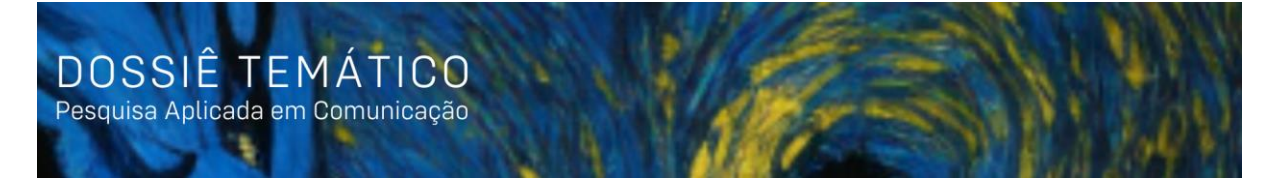

MARCONI, Marina de Andrade; LAKATOS, Eva Maria. **Técnicas de pesquisa**: planejamento e execução de pesquisas, amostragens e técnicas de pesquisas, elaboração, análise e interpretação de dados. 5. ed. São Paulo: Atlas, 2002.

MARTINS, Tiago (org.). **Comunicação & Sistemas de Informação**. v.1. Uruguaiana, RS: Editora Conceito, 2021, p. 113-121.

STRELOW, A. "O Estado Da Arte Da Pesquisa Em Jornalismo No Brasil: 2000 a 2010". **Intexto**, n. 25, p. 77-101, dez 2011. Disponível em: [https://seer.ufrgs.br/index.php/intexto/article/view/22405.](https://seer.ufrgs.br/index.php/intexto/article/view/22405) Acesso em: 12 mai. 2022.

STUMPF, Ida Regina. Pesquisa bibliográfica. In: DUARTE, Jorge; BARROS, Antonio (orgs). **Métodos e técnicas de pesquisa em comunicação**. 2. ed. São Paulo: Atlas, 2011, p. 51-62.

TEIXEIRA, Tattiana. **Infografia e jornalismo**: conceitos, análises e perspectivas. Salvador: UFBA, 2010.